# **Zenmap : Scan d'IP**

## **Pré-requis**

#### **Installation**

- 1. **Sous Linux** :
	- 1. **Installez le paquet nmap** ou

...@...:~\$ sudo apt install nmap

- 2. **Téléchargez le dernier paquet Debian Zenmap** sur <http://archive.ubuntu.com/ubuntu/pool/universe/n/nmap/>
- 3. **Allez dans le répertoire de téléchargement et Installez-le** :

```
...@...:~ $ cd ~/Téléchargements
...@...:~/Téléchargements $ sudo apt install ./xxxx.deb
```
- 2. **Sous Windows** :
	- 1. **Téléchargez l'installeur** sur <http://nmap.org/download.html>
	- 2. **Section Windows binaries**, choisissez **Latest release self-installer**
	- 3. **Installez-le**

### **Configuration**

### **Utilisation**

1. **Lancez zenmap** en mode **quick scan** avec l'IP du réseau (ici 192.168.0.\*), cliquez sur Scan :

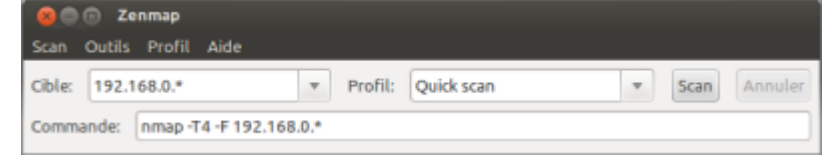

2. **Au bout d'un moment, le résultat s'affiche** :

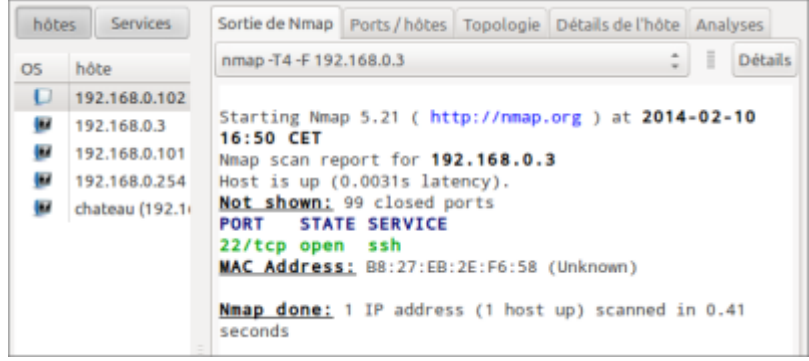

Ici,

- un Raspberry Pi est à l'adresse IP **192.168.0.3**
- seul le port **ssh** est ouvert.

### **Désinstallation**

Pour supprimer cette application, il suffit de supprimer son paquet.

## **Voir aussi**

**(en)** <https://nmap.org/zenmap/>

Basé sur « <https://nmap.org/zenmap/> » par nmap.

From: <http://doc.nfrappe.fr/> - **Documentation du Dr Nicolas Frappé**

Permanent link: **<http://doc.nfrappe.fr/doku.php?id=logiciel:internet:zenmap:start>**

Last update: **2022/11/08 19:28**

 $\pmb{\times}$